## *Echo360 Personal Capture*  Editing and Publishing Your Recording

Echo360 Personal Capture is a powerful yet simple recording tool that enables you to record demos, lectures, and other video from the comfort of your personal computer. Your media publishing efforts through Personal Capture will result in a URL that you can then use in a variety of ways, including as material within your Blackboard course.

Now that you have your session recorded, you can either trim the beginning and/or the ending, or remove a segment or more from the middle of the recording. Editing that can be done within Personal Capture is rather simplistic, so you may want to contact the Instructional Technology Lab if you want to do some more complex production for your courses.

Below the recording interface, you have a list of your Recordings. To the right of each Recording Title, you see three icons. In order, they are Publish Recording , Edit Recording, and Delete Recording.

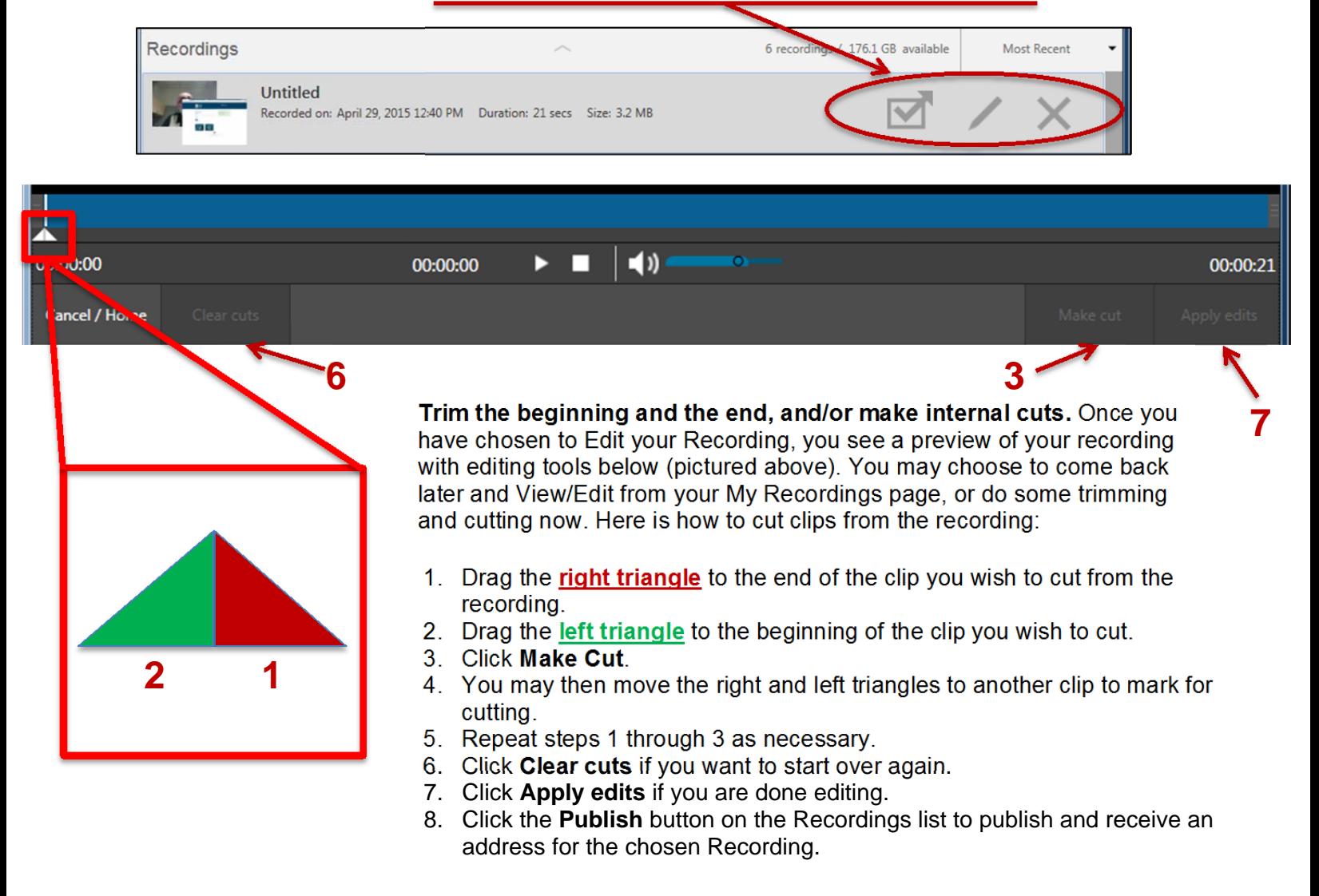

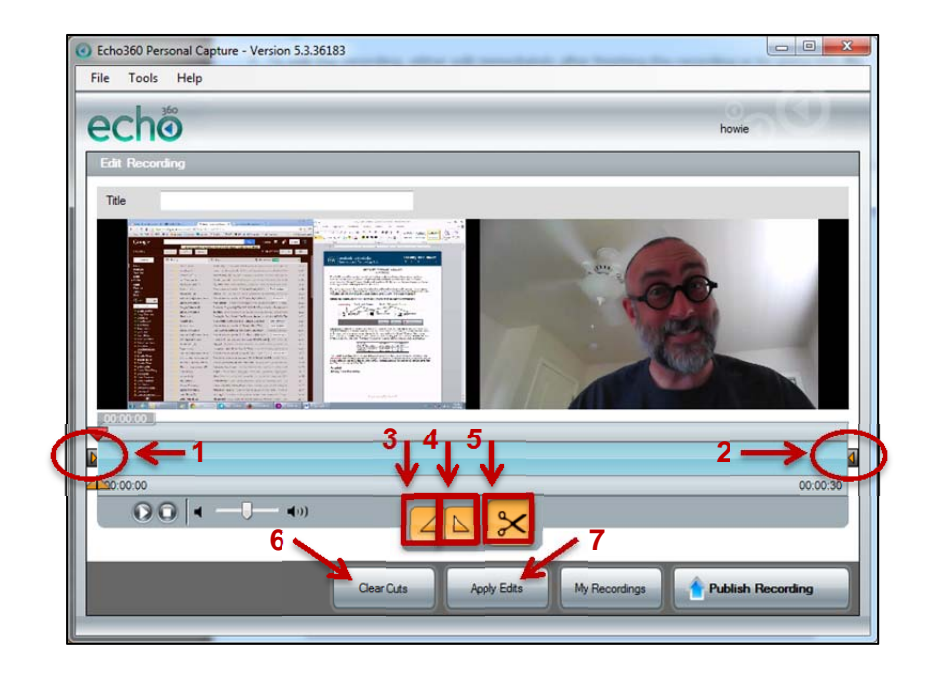

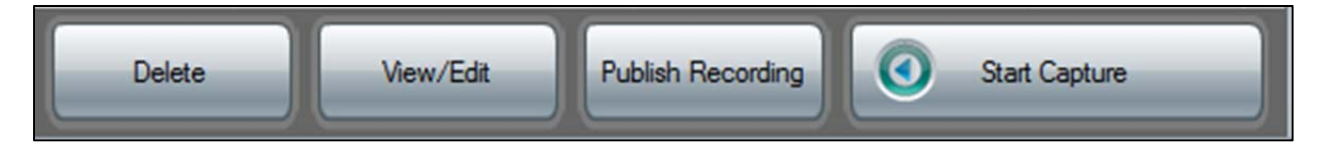

From your Recordings list, or "echos," you may *Delete*, *View* or make further *Edits*, *Publish* the selected echo Recording, or *Start Capturing* a new echo Recording. If you choose to now *Publish this Recording*, it will appear on GW's echo server on your account within the "Course" initially set up for you. If you need further details or assistance, give us call or send an email. Happy Echoing!